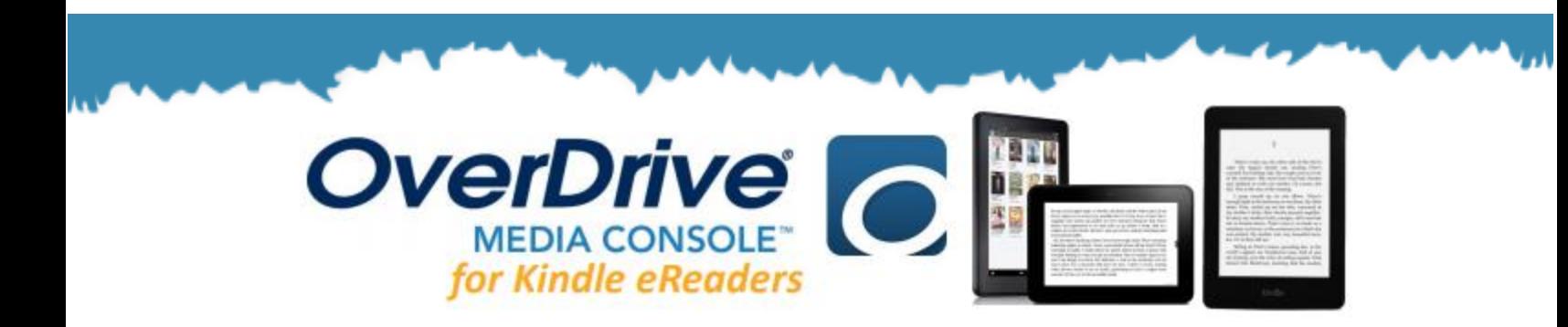

## **GETTING STARTED**

*Make sure you are connected to WiFi or Internet, and you have your library card number*

- 1. To start, head to **livebrary.overdrive.com**
- 2. Sign into your Live-brary account by clicking on the blue **Sign In** button.
- 3. Choose **North Shore Public Library** from the dropdown menu, enter your **library card number** and your **password,** then click on **Sign In**.
	- *If you do not have a password and are unable to make one, contact the library for assistance.*

## **OVERDRIVE CATALOG AND SETTINGS**

- 1. Once logged in, you will be able to start searching and browsing for titles.
- 2. Use the **Search Bar** to look for titles and authors. As you type, search suggestions will appear. Q **Search Bar**
- 3. To find your borrowed titles, click on the **Loans** icon.
- 4. To find your **Account, Settings, and more** click on the **My Account.**
	- **My Account:** Your loans, holds, wish list, and settings
	- **Settings:** Set your default lending period for borrowed titles (7, 14, or 21 days)
- 5. If a title is immediately available, the blue bar above the cover will say **AVAILABLE***.*
- 6. Some titles are not automatically available. If this happens, the bar will say **WAIT LIST.**
	- You may place a hold on a title by clicking **PLACE A HOLD** and following the instructions.

## **BORROWING BOOKS**

- 1. To borrow a title, simply click on **BORROW.** The title will be checked out to you and placed in your loans.
- 2. To check out, click on the **Loans Icon**, find the title, then click on **Read Now with Kindle**  button and you will be redirected to the Amazon website.
- 3. Click on **Get Library Book** and you will be prompted to sign into your Amazon account. Enter your Amazon login information and click **Sign In**.
- 4. You will be asked to choose your Kindle. Select the correct device and click on **Continue**. The title will then be delivered to your Kindle within 10 minutes and you can start reading!

**Get Library Book** 

Deliver to your Kindle or other device

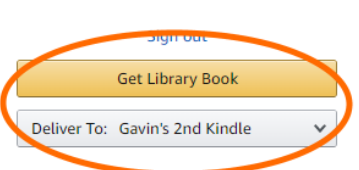

WAIT LIST

**Availability Options** 

Loan expires: February 27, 2019 If you would like to end this loan early, you can return it now

**North Shore Public Library** 250 Route 25A Shoreham, New York 11786-2190 | (631) 929-4488

info@northshorepubliclibrary.org